# **INSTRUCTION for the Pocket WiiFi(GL06P ver1.0)**

#### 1 Charge Battery

- ・From wall socket.(outlet) Full charge takes 4 hours
- ・From PC(USB port) Full charge takes 9 hours

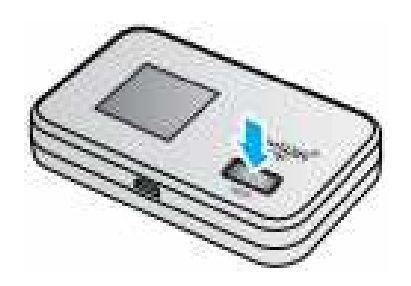

#### 2. Power On/Off

- ・Push Power button for 5sec. to turn on the device. The device will automatically connect to 3G/LTE.
- ・Push Power button for 5sec. to turn off.

#### ★ Saving Mode ★

Pocket WiFi will automatically switch to energy saving mode if not used for 10min. To turn it back on, press the power button for 1sec.

#### 3 Set up WiFi for Laptop or iPhone/iPad

- ・For Laptop
- Select Control Panel from "Start Menu"
- Select "Network and Sharing Center", then click Connect to Network.
- -Select SSID "GL06P-xxxx" or back of the pocket WiFi then click connect.
- -Type in WPA key. Your WPA key is on the back of Pocket WiFi device. Then save.
- ・For iPhone/iPad
- -Select Settings icon and General, then touch " Network" and WiFi.
- -Select SSID "GL06P-xxxx" or back of the pocket WiFi then click connect.
- -Type in WPA key. Your WPA key is on the back Pocket WiFi device. Then save.

## 4 Reset Pocket WiFi

- ・If you have any issues, Please reset Pocket WiFi Device as following. (Some PW does not have reset)
	- ・Please slide off the back side battery lid, Then take out a battery and wait 15 minutes. Setup a battery, Turn on the WiFi, Then press reset button for 2-3sec.

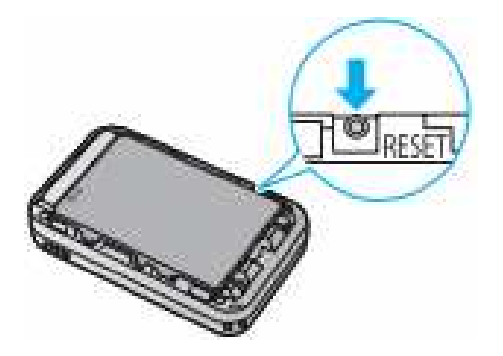

### 5 Return Checklist

- ・Pocket WiFi device.
- ・AC adapter
- ・USB cable
- ・This Manual

## 6 Prohibited Actions ·

- $\cdot$  Do not open Pocket WiFi
- $\cdot$  Do not remove SIM Card from the device.
- $\cdot$  Do not use the device outside Japan. If you do, you will be charged the expensive roaming fee.
- $\%$  Support center Phone 03-4455-3935

If you cannot connect please make a call. Phone 080-3452-7100